## お役立ち情報 012 (文書を段組みにするには)

新聞のように、段落を複数の 段に区切る組み方。

[段落とは] 文章の単位の一つ で、Wordでは、行頭から改行 の段落記号(1)が入力されてい る部分までのこと。

ここでは先ず、文書全体を2段組みに設定する方法を説明します。

- 1. Word の [ページレイアウト]タブをクリック
- 2. [段組み]をクリック
- 3. [2段]をクリック

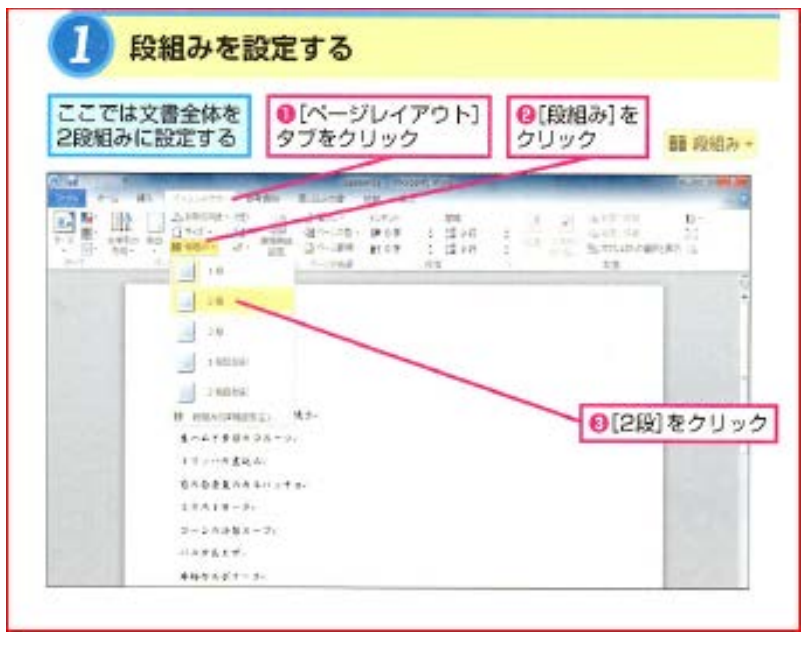

3段組みも出来ます(下図を参照) また、1段目を狭くしたり、2段目を狭くしたり 出来ます。 境界線を引く事も出来ます。

文章の途中から段組みにする事もできます。

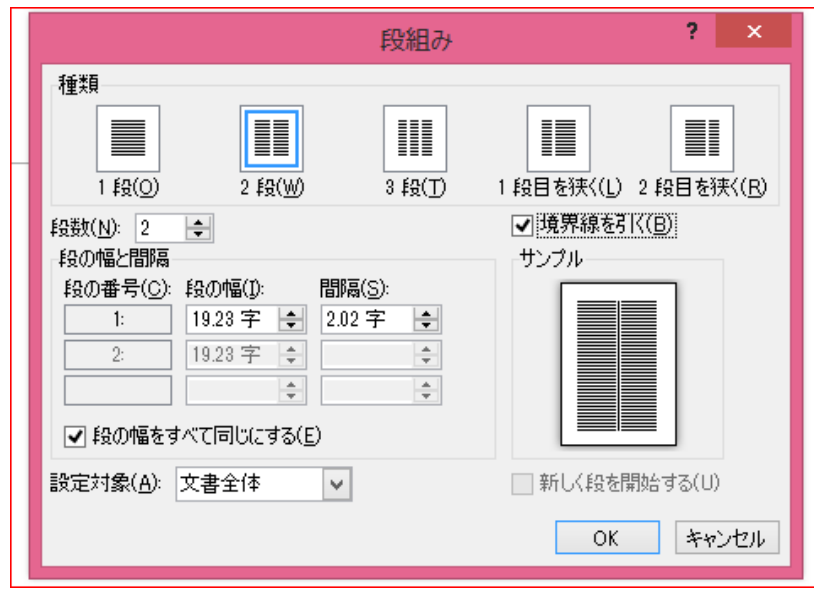